# **TYPE-82C**  快捷说明书

住友电工光通信技术服务中心 官方微信公众号简略器 官方售后服务热线:400-650-0509

回復混乱回

**■**主页画面

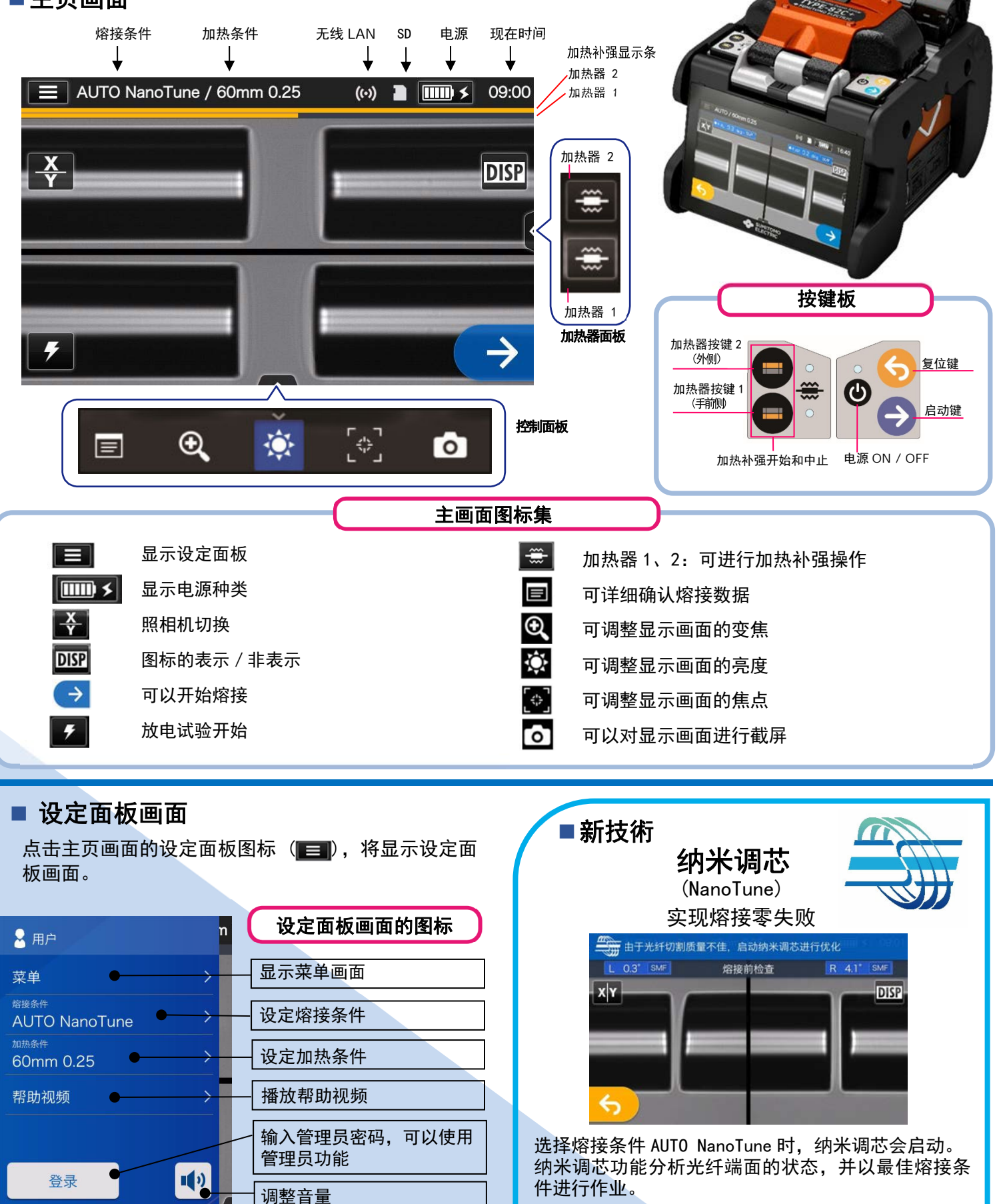

当纳米调芯在对应较差的光纤端面时,熔接机屏幕会出现纳米调芯 功能标识。即使在 AUTO NanoTune 程序, 纳米调芯功能不对应良好 的光纤端面,熔接机显示通常的熔接画面。

◆住友申工

#### 基本操作顺序

## **1** 熔接条件和加热补强条件的选择

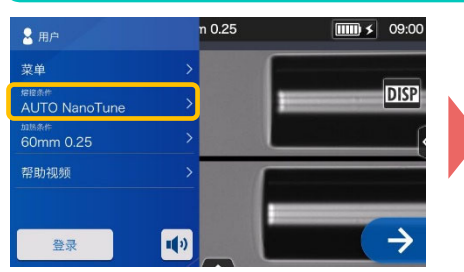

1. 在设定面板画面点击熔接条件 图标。

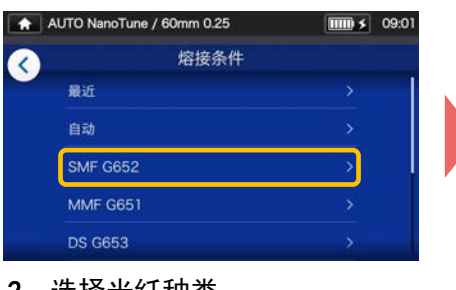

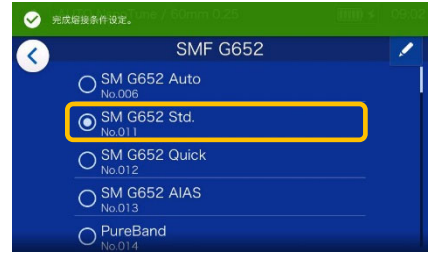

2. 选择光纤种类。 3. 3. 点击希望使用的熔接条件。

#### \*加热条件与下面方法相同,可进行设定变更**。**

## **2** 放电试验

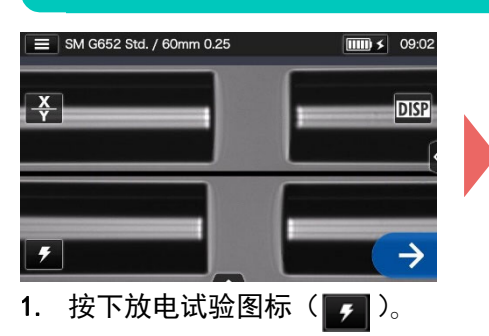

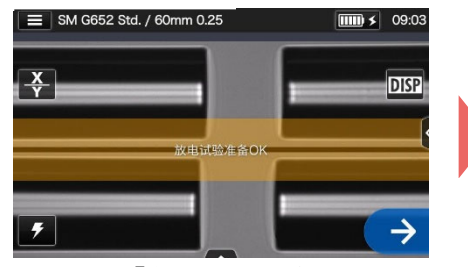

2. 显示「放电试验准备 OK」画面 后,点击继续图标(→)或继续 开关(→)开始放电测试。

#### \*直到放电试验良好为止反复做光纤的前期处理和放电试验。

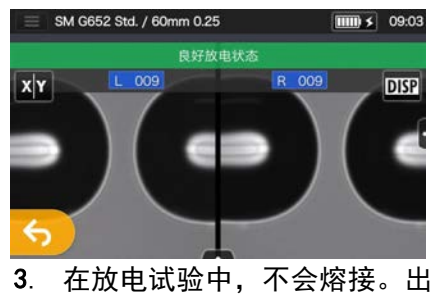

现『良好放电状态』表示后,可 以正式熔接。 ※放电试验是不进行光纤熔接的。

## **3** 正式熔接 /加热补强

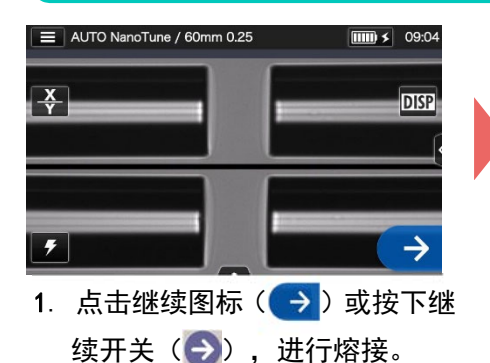

4. 从熔接机中取出光纤,把光纤 保护套管均等移至到熔接点中

央。放置到加热器里。

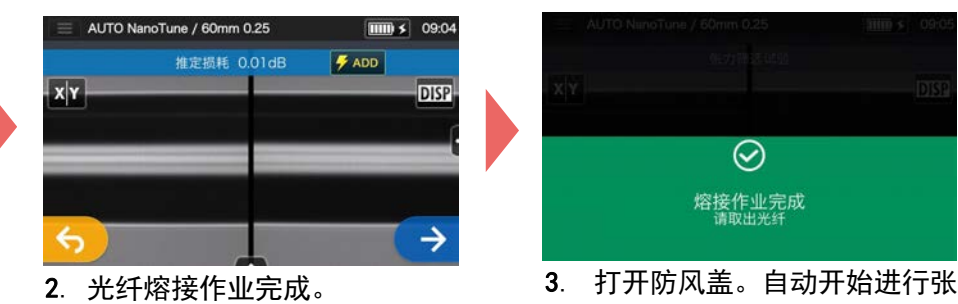

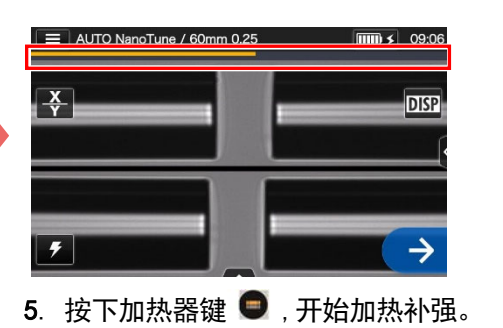

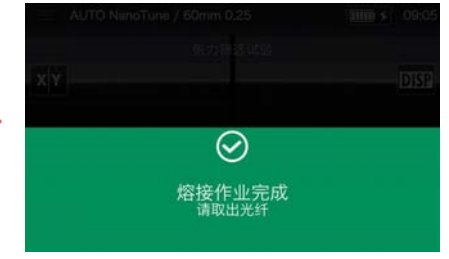

力试验。

#### 加热进度显示条

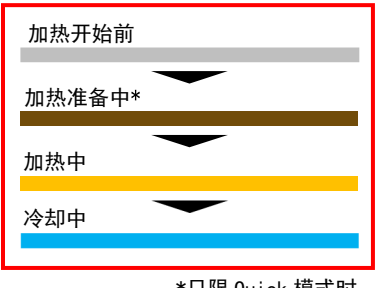

\*只限 Quick 模式时

住友电工有权不预先通知便更改规格和变更设计,因此有可能造成内容和实际的不符。 如果需要进一步了解操作和功能的详细内容。请参照操作手册。维修应用可以帮助用户 升级到最新版本的熔接机。操作手册和维修应用均可以从以下网页中下载。 http://www.rim-plus.sei.co.jp/chinese/index.html \*AS24I125\*

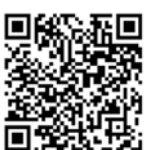

OMC2024009-3/Ver.1.07

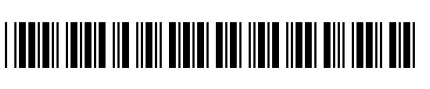